# *QUICK* **REFERENCE GUIDE**

## **opentext**

### **Tableau Forensic TX1 Imager**

#### **BEFORE USING THE UNIT**

Free firmware updates are provided for Tableau Forensic products on a regular basis. As a best practice before using the unit, we recommend confirming it is running current firmware. Follow the steps below to confirm the unit is running current firmware:

- 1. On a Windows PC, visit the Tableau Download Center and download the Tableau Firmware Update (TFU) installer file – **[security.opentext.com/tableau/download-center](https://security.opentext.com/tableau/download-center)**
- 2. With TX1 off, remove the TX1's SD card from the back of the unit by firmly pushing the SD card inward until it clicks, then release.
- 3. Connect the SD card to the Windows PC and run the TFU utility.

*TFU automatically determines if the firmware on the SD card is current or if an update is available. If an update is available,it can be applied on command.*

#### **PRODUCT INTRODUCTION**

TX1 operates as a standalone device or with the TX1-S1 Drive Bay for forensic triage and collection of digital media. The Drive Bay offers cable-less SATA/SAS destination drive connections and drive cooling.

1. **Source Drive(s)** – Connect one or more drives to the TX1's source (left) side: SATA/SAS (x2), USB 3.0, PCIe\*, FireWire, or IDE\*\*  $\bigcirc$ .

*\* TX1 needs to be powered off and a Tableau PCIe Adapter is required to connect PCIe media. \*\* The Tableau IDE-PCIe Adapter [TDA7-5] is required to connect IDE drives.*

2. **Destination Drive(s)** – Connect one or more drives to the TX1's destination (right) side: SATA/SAS (x2) or USB 3.0  $\bullet$ . If using a Drive Bay\*, insert one or more 2.5" or 3.5" SATA/SAS drives.

*\* With TX1 powered off, align TX1 into place on top of the TX1-S1 and then slide TX1 to lock it in place. See product labels or User Guide for additional instructions.*

- 3. **Ethernet** Connect a network cable to the TX1's Ethernet port  $\bigcirc$  to mount network shares. Network shares can be mounted as sources or destinations.
- 4. **Power** Connect the power supply to the TX1's DC In  $\Omega$ .
- 5. **Power On** Press the power button and begin operation through the TX1's touch-screen interface  $\circledcirc$ .

**USB 3.0 Accessory Ports (Optional)** – Connect a USB storage device to save log files or a USB keyboard for easier data entry via the two front USB 3.0 ports on TX1 $\mathbf{\Theta}$ .

**SD Card Slot** – SD card contains the TX1's firmware **6**. To update firmware, insert this SD card into a Windows PC and run Tableau Firmware Update (TFU).

**Status LED** – Located in lower right corner of the TX1's top panel **...** 

White: TX1 starting up, Blue: active job, Green: job successful, Off: idle, Red: error

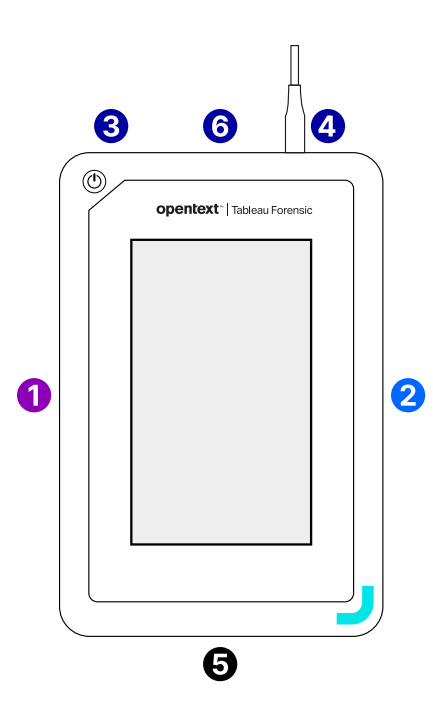

## **opentext**

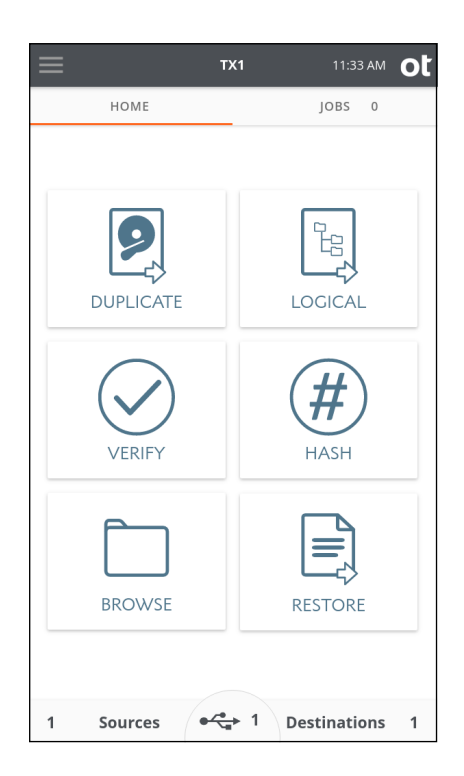

#### **GETTING STARTED**

**Home Tab** – Starts any TX1 principal operation: Duplicate, Logical, Verify, Hash, Browse, and Restore. At any time, click on "TX1" in the top menu bar to navigate back to the Home tab.

Jobs Tab - Provides a jobs summary list including current jobs' details/status, jobs in queue and recently completed jobs. To access, click on "Jobs" in the upper right corner below the displayed time.

Side Navigation Menu - Located in the upper left corner , access Logs, Settings (system, network, and operation defaults), User Management, Lock system, and About (device and firmware information)

**Clock** – After initial start-up or following a factory setting reset, verify the TX1's date, time, and time zone are properly set:

 $\equiv$  > System Settings.

For a comprehensive overview of the TX1's features and functions, see the Tableau TX1 User Guide: **[security.opentext.com/tableau/hardware/forensic-imagers-duplicators](https://security.opentext.com/tableau/hardware/forensic-imagers-duplicators)**

#### **CABLE RECOMMENDATIONS**

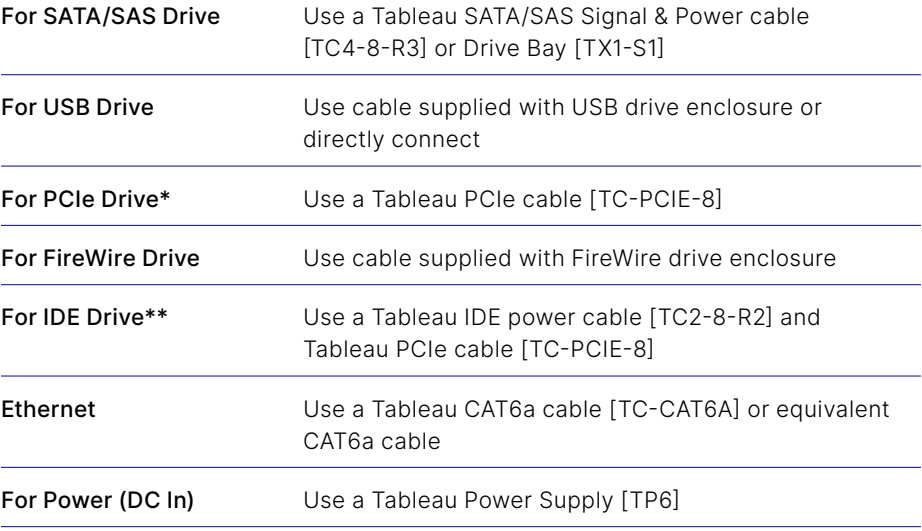

*\* TX1 needs to be powered off and a Tableau PCIe Adapter is required to connect PCIe media (sold separately).* 

*\*\* Tableau Imager IDE Expansion Module [TDA7-5] is required for IDE drives (sold separately).*

#### **SUPPORT**

For Tableau Forensic product support: **[opentext.com/support/contact/guidance](https://www.opentext.com/support/contact/guidance)**

#### **ABOUT OPENTEXT**

OpenText, The Information Company, enables organizations to gain insight through market leading information management solutions, on-premises or in the cloud. For more information about OpenText (NASDAQ: OTEX, TSX: OTEX) visit: **[opentext.com](http://www.opentext.com)**.

#### **CONNECT WITH US:**

- **[OpenText CEO Mark Barrenechea's blog](https://blogs.opentext.com/category/ceo-blog/)**
- **[Twitter](https://twitter.com/OpenText)** | **[LinkedI](http://www.linkedin.com/company/opentext)n**

#### **opentext.com/contact**